## **Audit operací s daty**

Systém plně podporuje auditing operací prováděnými nad záznamy systému. Uživatelé i administrátoři systému pak mohou snadno odhalit příčinu nesouladu dat figurujících v systému nebo zrevidovat činnost sebe a činnosti jiných uživatelů. Řešení eviduje následující informace o objektech:

- Datum a čas úpravy záznamu
- Uživatelské jméno osoby, která záznam měnila
- Typ úpravy (Vytvořen, Smazán, Přiřazení reference, Odebrání reference, ...)
- Jméno vlastnosti objektu, která byla měněna
- Původní hodnota vlastnosti
- Nová hodnota vlastnosti

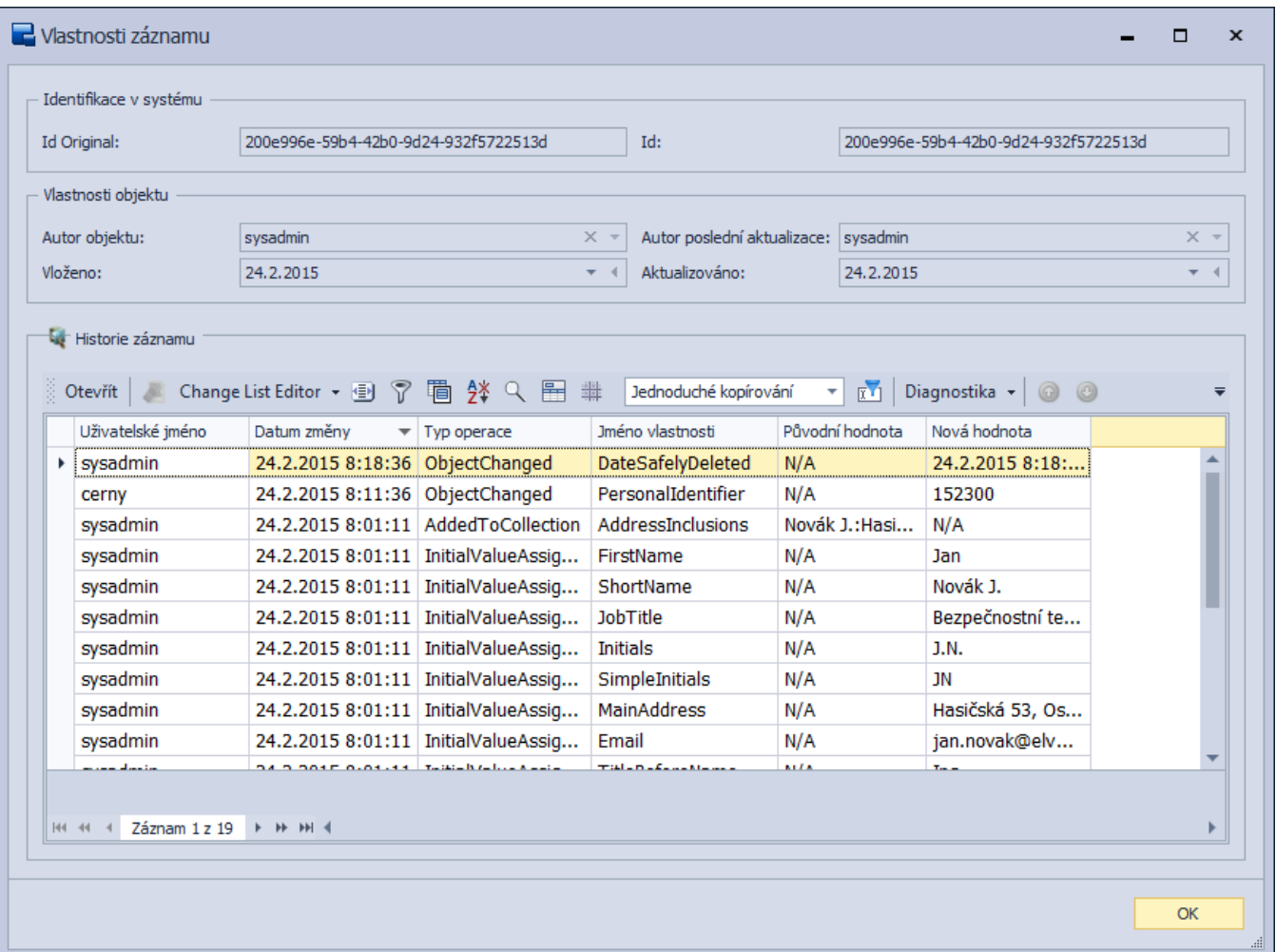

K zajištění úplné kontroly správce nad provozovaným systémem napomáhá modul **Audit operací s daty**.

Tento modul zajišťuje evidenci uživatelských změn (tedy manuálních zásahů) nad daty z databáze vaší aplikace. Podporované typy změn jsou následující:

- vytvoření záznamu,
- přiřazení výchozích hodnot záznamu,
- změna záznamu,
- odstranění záznamu,
- vytvoření vazby na záznam jiné evidence (vytvoření asociace na jiný záznam),
- odstranění vazby na záznam jiné evidence (odstranění asociace na jiný záznam),
- změna vazby na záznam jiné evidence (změna asociace na jiný záznam),
- změna v záznamu agregovaného k záznamu, který je předmětem auditingu,
- speciální záznam zaevidování speciální události nad daty (v závislosti na požadavcích participujících systémů).

Tato automatická evidence probíhá ve třech režimech.

- Kompletní audit jsou zaznamenávány všechny typy změn nad daty.
- Běžný audit zaznamenávaný jsou změny typu: vytvoření, smazání a úprava záznamu.
- Pouze vytvoření zaznamenávány jsou pouze události vytvoření záznamu.

Součástí každého provedeného auditu manipulace s daty je informace o původci změny (uživateli), datu kdy ke změně došlo a pracovní stanici ze které byla změna iniciována.

Výčet změn je pak v rámci jednotného uživatelského rozhraní dostupný u každého záznamu, podléhajícího auditingu, z dialogového okna **Vlastnosti záznamu**.

Dialog lze vyvolat několika způsoby:

- přes tlačítko **Soubor** volbou **Vlastnosti záznamu**,
- přes pás [karty Nástroje](https://docs.elvacsolutions.eu/pages/viewpage.action?pageId=67634625) volbou **Vlastnosti záznamu,**
- [klávesovou zkratkou](https://docs.elvacsolutions.eu/pages/viewpage.action?pageId=67642061) **CTRL+H**,
- z [kontextového menu](https://docs.elvacsolutions.eu/pages/viewpage.action?pageId=67634617) volbou **Vlastnosti záznamu**.